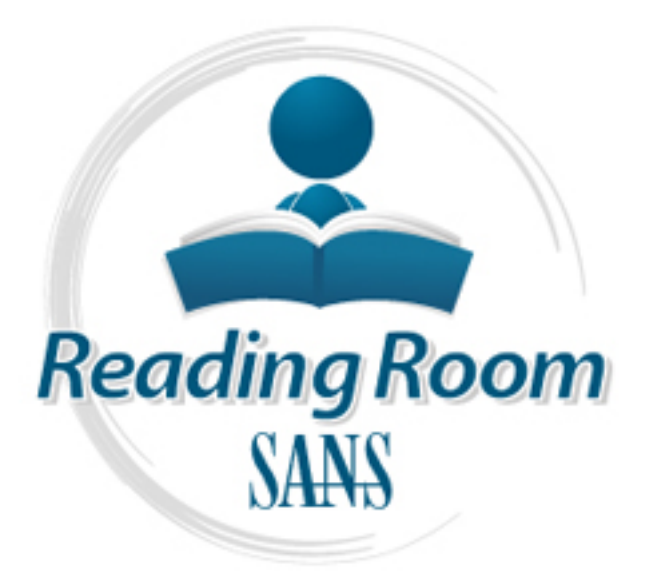

[Interested in learning](http://www.sans.org/info/36923) more about security?

# SANS Institute InfoSec Reading Room

This paper is from the SANS Institute Reading Room site. Reposting is not permitted without express written permission.

# Auditing and Securing Multifunction Devices

d are manufactured by vendors such as Canon, HP, Kyocera, Xerox, and many others....

Copyright SANS Institute [Author Retains Full Rights](http://www.sans.org/info/36914)

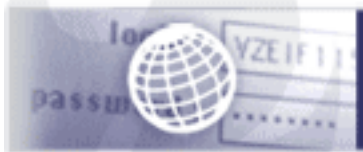

**Testing Web applications** for vulnerabilities?

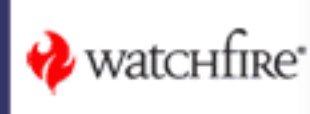

# **Auditing and Securing Multifunction Devices**

*GSEC Gold Certification* 

#### Author: Charles H. Scott, Jr.

cscott@infosec.utexas.edu

Adviser: Richard Wanner

Accepted: January 25, 2007

# Outline

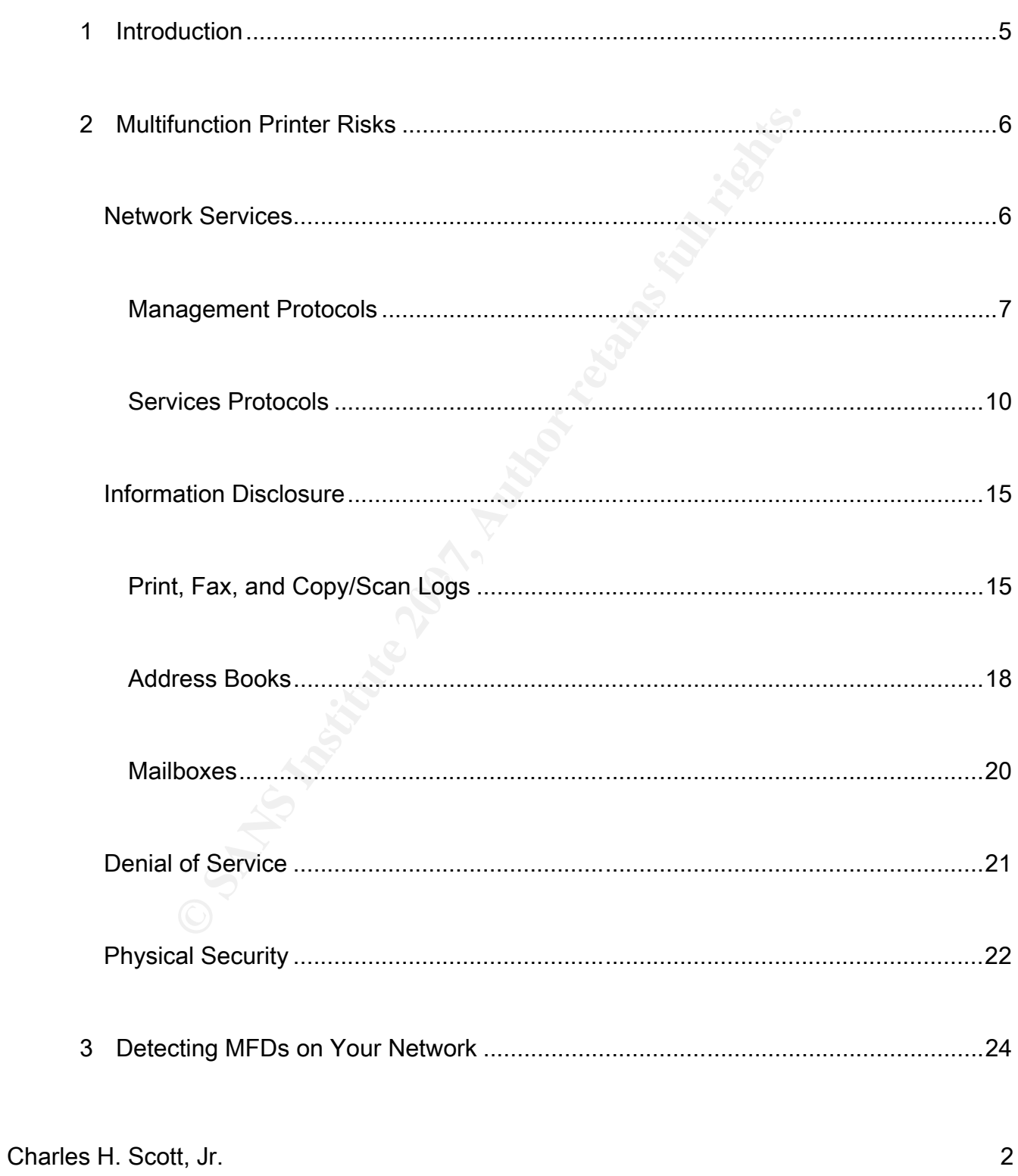

# **© SANS Institute 200 7, Author retains full rights.**  $\mathbb{R}^3$  final  $\mathbb{R}^3$   $\mathbb{R}^3$ Charles H. Scott, Jr. 3 Port Scanning...........................................................................................................24 Service Scanning......................................................................................................25 OS Fingerprinting .....................................................................................................28 SNMP Scanning .......................................................................................................29 4 Securing MFDs.......................................................................................................29 Locking Down Network Services ..............................................................................30 Using Secure Communications Protocols.............................................................31 Preventing Information Leakage...............................................................................31 Preventing Denial of Service Attacks........................................................................32 Physically Securing the Device.................................................................................32 5 Conclusion..............................................................................................................34 6 References .............................................................................................................35 7 Appendix: Multifunction Device Hardening Checklist.............................................40

# Auditing and Securing Multifunction Devices

### 1 Introduction

**Example 1** a printer was connected directly to a computer via<br>fax machines and copiers did not connect to a computer at<br>vices were in your buildings and securing their physical out;<br>1. In today's all-in-one world, you can It used to be that a printer was connected directly to a computer via a serial or parallel interface, while fax machines and copiers did not connect to a computer at all. You knew where these devices were in your buildings and securing their physical output was your primary concern. In today's all-in-one world, you can now obtain single devices that are not only printers, but also copiers, scanners, and fax machines. These networked multifunction devices (MFDs) are increasingly common in enterprise environments and are manufactured by vendors such as Canon, HP, Kyocera, Xerox, and many others.

While time and money is spent on securing computer systems, MFDs (also called multifunction printers or all-in-one devices) are often overlooked. Unfortunately, they are computers in-and-of themselves, running an embedded operating system, advertising a variety of network services, and sporting gigabytes of hard drive space. Possible risks include information leakage from logs (e.g. fax numbers, long distance telephone codes, and filenames), SNMP attacks, poorly configured network services, and buffer overflows. Beyond the network attacks, there is the potential for data recovery from an MFD's internal hard drive. While it might be a standard practice to secure wipe or destroy the hard drives from

decommissioned laptops, workstations, and servers, what about MFDs that go in for maintenance or back to a leasing company after an upgrade?

This paper covers how to audit and secure your multifunction devices. It starts by giving an overview of the risks. Then it delves into how to discover MFDs on your network. Finally, it presents a checklist for securing these devices.

Frank is a checklist for securing these devices.<br>
That a checklist for securing these devices.<br>
This a checklist for securing these devices.<br>
This paper is intended as a st<br>
For specifics on how to implement its recommenda Note that the administration and configuration of MFDs varies widely depending on manufacturer, model, and firmware revision. This paper is intended as a starting point for securing MFDs; for specifics on how to implement its recommendations, consult your device's manual or manufacturer's website.

# 2 Multifunction Printer Risks and F8B5 06E4 A169 4E46 A169 4E46 A169 4E46 A169 4E46 A169 4E46 A169 4E46 A169 4

## *Network Services*

MFDs often come with a wide variety of services enabled (Bullock, 2007). Chances are that many of these services are not required in all environments and should be turned off to decrease the attack footprint. Services that these devices support can be broken down into management protocols and services protocols. Management protocols are used for configuring, managing, and monitoring the device, while services protocols are used for printing, faxing, and scanning.

#### **Management Protocols**

- an easy-to-use, consolidated interface for managing the de<br>
ill for anyone attacking to the device. Among the functions t<br>
provide (Bullock, 2007):<br>
<br> **Example 1991**<br>
<br> **Example 1991**<br> **Property of PDF files.**<br>
<br> **Property** HTTP/HTTPS (TCP ports 80/443, sometimes 8080): Modern MFDs often include an embedded web server for management (Crenshaw, 2007). While this web server provides an easy-to-use, consolidated interface for managing the device, it is also the Holy Grail for anyone attacking to the device. Among the functions these interfaces typically provide (Bullock, 2007):
	- $\circ$  Log viewing.
	- c Fax and scan mailbox viewing.
	- c Direct print of Postscript or PDF files.
	- c User management, access control list management, network configuration, and other administrative functions.

Risks posed by the web interface:

- 1. One-stop access for a cornucopia of information about the MFD (Bullock, 2007).
- 2. HTTP is sent in the clear, meaning that authentication and configuration information might be sniffed from the network (Defense Information Systems

Agency, 2005).

Telnet (TCP port 23): Some MFDs provide telnet configuration interfaces, which are also used by some older management tools (Hewlett-Packard, 2007). Telnet access gives a printer administrator a text-based (usually menu-driven) configuration and management interface to the printer.

Risks posed by Telnet:

- 1. Although telnet functionality is sometimes limited, compared to the web interface, it can still be used to modify network, password, and access list information, as well as monitor and manage print queues.
- of by some older management tools (Hewlett-Packard, 2007<br>
printer administrator a text-based (usually menu-driven) cont<br>
ment interface to the printer.<br>
sed by Telnet:<br>
though telnet functionality is sometimes limited, com 2. Telnet is unencrypted and is considered an insecure protocol. Authentication and configuration information is sent in the clear, where it can be sniffed off the network (Homsher, 2006).
- SNMP (TCP port 161): SNMP is a network management protocol used for centralized monitoring and configuration of network-based devices (CERT, 2002). In general, it is used to gather information on the configuration of devices, and also allows for "traps" to be sent to a management console whenever an event occurs that warrants it (in the

case of MFDs, this could be an "out of paper" error). What follows is a samplelisting of SNMP information gathered by the *snmpwalk* program against a Canon MFP, which includes system and IP address information. Much of the output was omitted for space considerations.

**© SANS Institute 200 7, Author retains full rights.**  $\mathbb{R}^3$  final print  $\mathbb{R}^3$  ,  $\mathbb{R}^3$  ,  $\mathbb{R}^3$  ,  $\mathbb{R}^3$  and  $\mathbb{R}^3$  and  $\mathbb{R}^3$ sysDescr.0 = STRING: Canon iR3570 /P sysObjectID.0 = OID: enterprises.1602.4.7 sysUpTime.0 = Timeticks: (118508900) 13 days, 17:11:29.00 sysContact.0 = STRING: sysName.0 = STRING: iR3570 sysLocation.0 = STRING: sysServices.0 = INTEGER: 72 .. omitted .. ipAdEntAddr.127.0.0.1 = IpAddress: 127.0.0.1 ipAdEntAddr.10.16.42.188 = IpAddress: 10.16.42.188 ipAdEntIfIndex.127.0.0.1 = INTEGER: 2 ipAdEntIfIndex.10.16.42.188 = INTEGER: 1 ipAdEntNetMask.127.0.0.1 = IpAddress: 255.0.0.0 ipAdEntNetMask.10.16.42.188 = IpAddress: 255.255.255.0 ipAdEntBcastAddr.127.0.0.1 = INTEGER: 1 ipAdEntBcastAddr.10.16.42.188 = INTEGER: 1 ipAdEntReasmMaxSize.127.0.0.1 = INTEGER: 65535 ipAdEntReasmMaxSize.10.16.42.188 = INTEGER: 65535 ipRouteDest.0.0.0.0 = IpAddress: 0.0.0.0 ipRouteNextHop.0.0.0.0 = IpAddress: 10.16.42.250 .. remaining omitted ..

Risks posed by SNMP:

- **SANS INSTANT 1.**<br> **SANS INSTANT 2000 CONDIDER INTERT AND ADDED AND ADDED AND ADDED AND ACCORD AND ACCORD AND ACCORD AND THE AUTHOR OF DUSTING THE FURNIF CONTINENT FDS or possibly modify the configuration (Crenshaw, 2007** 1. SNMP community strings (similar to passwords) are often set by default to "public" for read-only access and "private" for read-write access (Reavis, 1999). Many organizations do not change these.
- 2. An attacker could use SNMP to gather configuration information about the MFDs or possibly modify the configuration (Crenshaw, 2007).
- 3. The most widely used versions of SNMP, v1 and v2c, send community strings and data in the clear, which can be sniffed off the network (Reavis, 1999).
	- 4. If the device is capable of SNMP write, then configuration information may be modified (Reavis, 1999)

#### **Services Protocols**

TCP Port 9100 (a.k.a. HP JetDirect or *socket*): This is the service over which most printing takes place, especially for Windows computers (Crenshaw, 2007). It is also a control port for many printers, primarily those made by HP. Using this port and the

right utility you can, among other things, change what shows up on the LCD display (Phenoelit, 2007).

Risks posed by TCP port 9100:

- 1. Unauthorized remote printing.
- 2. Capture of spool files.
- 3. Modification of the LCD panel, either causing confusion ("Out of Service") or opening the door for social engineering purposes ("Error. Call 555-5151."). This can be done with tools such as HiJetter (Bullock, 2007).
- **Example 10 FM SP TOP POT SPTOP:**<br> **SANCIDE ADDED ADDED ADDED ADDED ADDED ADDED ADDED ADDED ADDED AND ADDED ADDED AND ADDED AND A BUT Also can be done with tools such as HiJetter (Bullock, 2007).<br>
<b>P** port 515): LPD (Line • LPD (TCP port 515): LPD (Line Printer Daemon) is the printing system commonly used by Unix and Linux systems (Brooks, 2007). Most Unix systems now support CUPS (the Common Unix Printing System), which allows for printing over a number of protocols, including port 9100 and IPP.

Risks posed by LPD:

- 1. Unauthorized remote printing.
- 2. Jobs sent in clear-text, which can be sniffed off of the network.

• IPP (TCP port 631): The Internet Printing Protocol allows for printing either over a LAN or the Internet. It is used by the CUPS printing system in Linux and is also supported in Windows and Mac OS X. It is based off of HTTP and can require authentication and authorization, and can be TLS-enabled for encryption (Herriot, 2000).

Risks posed by IPP:

- 1. Unauthorized remote printing, if misconfigured.
- 2. Interception of jobs via network sniffing, if not configured to use TLS.
- Franchiese TLS-enabled for encryption (Herriot, 2000<br>
Sed by IPP:<br>
Mauthorized remote printing, if misconfigured.<br>
Lerception of jobs via network sniffing, if not configured to us<br>
P port 21): Some MFDs support connections allowing you to upload files to print (Xerox, 2003). Another function that might be • FTP (TCP port 21): Some MFDs support connections via the file transfer protocol, available is the ability to have the MFP upload files (e.g. scanned documents) to a file server.

Risks posed by FTP:

- 1. FTP authentication and transfer is unencrypted, so login credentials and data can be sniffed across the network (Cole, 2006).
- 2. The MFP might be vulnerable to an FTP bounce attack. An FTP bounce attack

Charles H. Scott, Jr. 12

pass firewalls, because the MFD might be behind the same<br>rget of the scans, or the MFD's subnet might be allowed threwall (Cole, 2006). It has the added advantage of making tis<br>coming from the MFD, making the attacker hard uses a proxy feature of FTP that allows a user to request that one FTP server copy files to another. Although this is not possible on many FTP servers today, it is still possible on some MFDs. FTP bounce scans allow an attacker to bypass firewalls, because the MFD might be behind the same firewall as the target of the scans, or the MFD's subnet might be allowed through the target's firewall (Cole, 2006). It has the added advantage of making the attack look like it is coming from the MFD, making the attacker harder to trace. Tools such as Nmap are capable of initiating FTP bounce scans (Fyodor, 2007). What follows is an example of what this looks like (it shows an MFD acting as an FTP bounce scanner scanning another MFD).

```
# nmap -P0 -b 10.10.25.152 10.10.25.166
     Starting Nmap 4.20 ( http://insecure.org ) at 2007-09-20 14:30 CDT 
     Interesting ports on 10.10.25.166: 
     Not shown: 1690 closed ports 
     PORT STATE SERVICE 
     21/tcp open ftp 
     23/tcp open telnet 
     80/tcp open http 
     280/tcp open http-mgmt 
     515/tcp open printer 
     631/tcp open ipp 
     9100/tcp open jetdirect
```
Figure 1 shows an illustration of this scan. Note that if the scan hit a port that is not open (that is, it got a RST instead of SYN/ACK), it would return the FTP

message of "425 Can't Build Connection" (Messer, 2007).

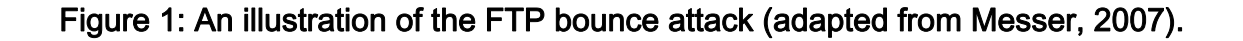

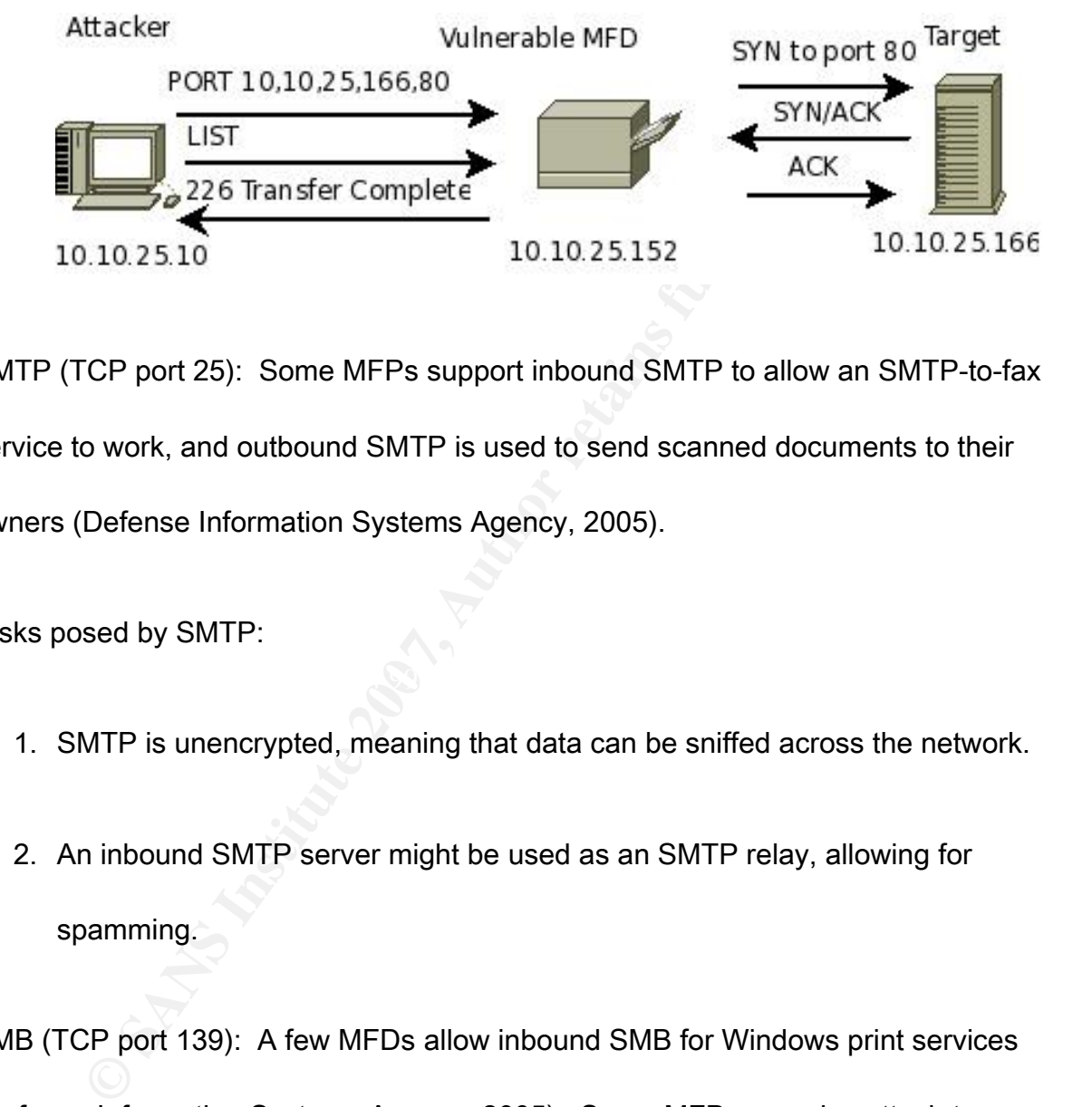

SMTP (TCP port 25): Some MFPs support inbound SMTP to allow an SMTP-to-fax service to work, and outbound SMTP is used to send scanned documents to their owners (Defense Information Systems Agency, 2005).

Risks posed by SMTP:

- 1. SMTP is unencrypted, meaning that data can be sniffed across the network.
- 2. An inbound SMTP server might be used as an SMTP relay, allowing for spamming.
- SMB (TCP port 139): A few MFDs allow inbound SMB for Windows print services (Defense Information Systems Agency, 2005). Some MFDs can also attach to Windows network drives to upload information.

Risks posed by SMB:

- 1. SMB is an unencrypted protocol. Authentication hashes and data can be sniffed from the network.
- 2. Unauthorized printing, if not configured with authentication.

## *Information Disclosure*

 $H_{100}$  fraction (Bullock, 2007). A risk often overlooked with MFDs is the potential for information disclosure. Read-only access to an MFDs web-based management interface or SNMP information is sometimes all that is needed for a social engineer to gather valuable information about an organization and its business practices (Bullock, 2007).

#### **Print, Fax, and Copy/Scan Logs**

m the network.<br>
mauthorized printing, if not configured with authentication.<br> **ation Disclosure**<br>
Len overlooked with MFDs is the potential for information dis<br>
FDs web-based management interface or SNMP informatio<br>
or a s Print, fax, and copy/scan logs can reveal an abundance of information. On some MFDs, administrator access is not required to view these logs, obviating the need for an attacker to "dumpster dive" to get this information. This is just a small sample of the types of data that might be revealed:

Print Logs (also see Figure 2):

- Sensitive document names (e.g. Doe\_Hepatitis\_Results.xls).
- Network usernames (e.g. DoeJane).
- $\bullet$  URLs of web sites users have printed from (e.g.

https://www.myhealthinsurance.com)

Figure 2: A redacted screen shot of a print log from a Xerox MFP showing usernames,

hostnames, filenames, and URLs.

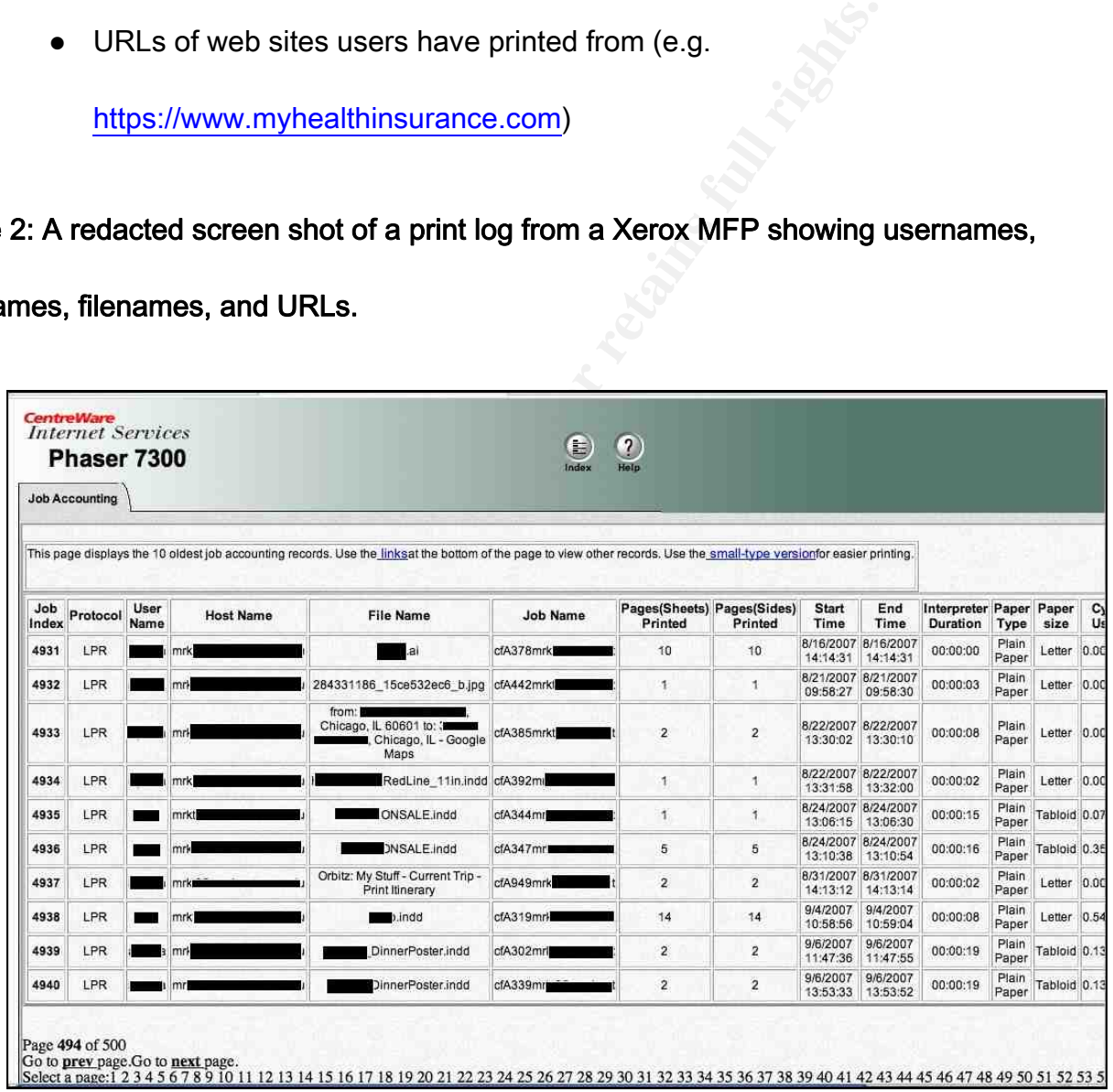

Fax Logs (also see Figure 3):

- Incoming fax numbers (tells an attacker with whom you are doing business).
- Outgoing fax numbers (again, with whom you are doing business).
- Long distance codes / long distance credit-card numbers (may show up with

dialed numbers).

# Figure 3: Redacted sent fax log from a Canon MFP, showing destination numbers and long distance codes.

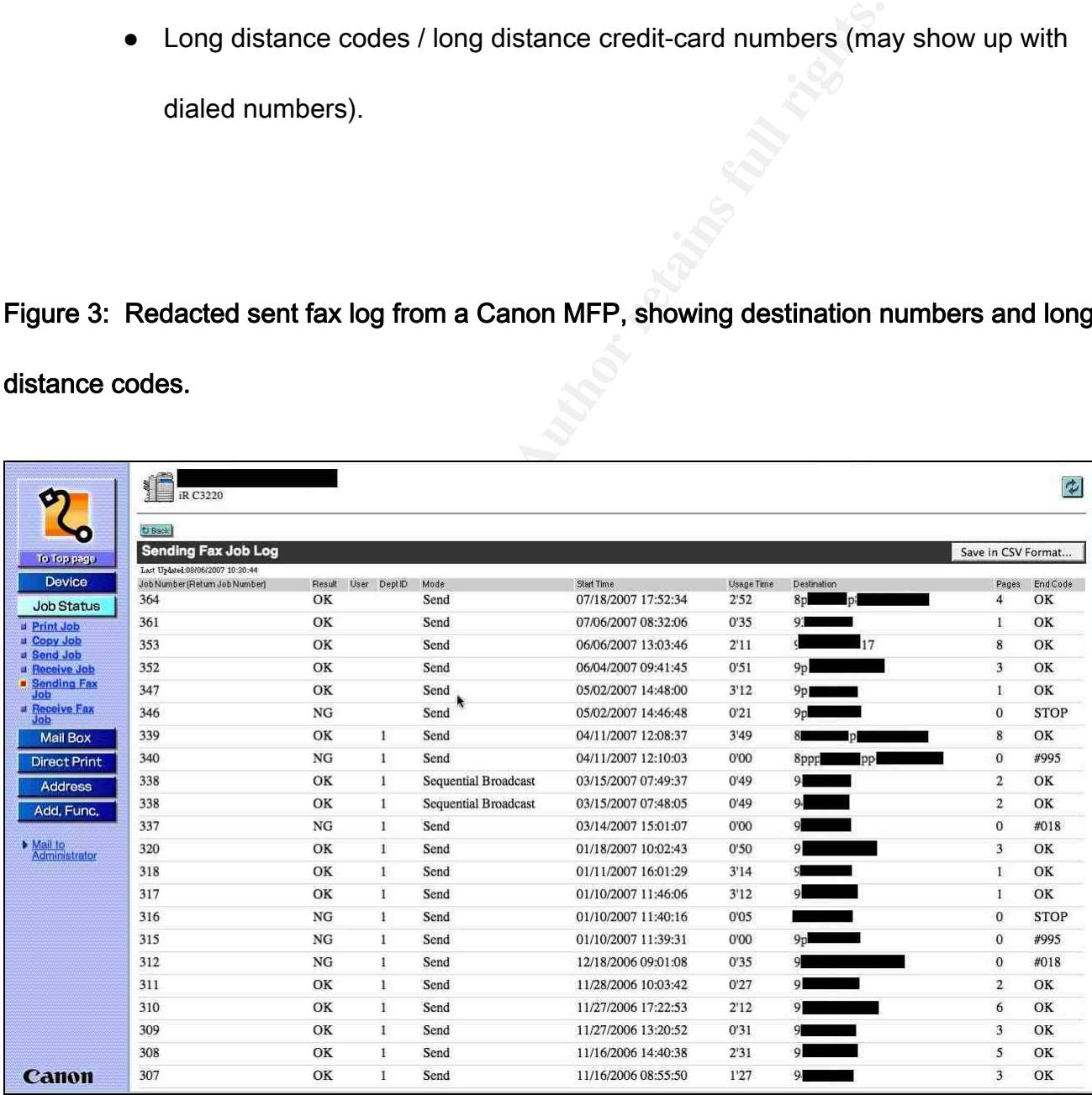

Copy/Scan Logs

- E-mail addresses of recipients.
- Host, username, and password information for FTP or SMB file uploads.

Risks posed by logs:

- retaining information for FTP or SMB fi<br>
Sed by logs:<br> **O SANS 1998**<br> **Sed by logs:**<br> **O SANS 1998**<br> **O SANS 1998**<br> **C** in touch with them.<br> **C** and the subset of the gathered information can be used for social<br> **P SANS 19** 1. Combining information from these logs gives an attacker a very good picture of what an individual does in their day-to-day job, with whom they communicate, and how to get in touch with them.
- 2. Almost any of the gathered information can be used for social engineering purposes.
- 3. The unauthorized use of long distance codes or long distance credit cards.

#### **Address Books**

Address books (sometimes called distribution lists or destination lists) are used as shortcuts to tie names to contact information. Among the types of data that can be leaked by address books (also see Figure 4):

• Internal e-mail addresses, customer e-mail addresses.

- Confidential internal or customer fax numbers.
- Long distance codes and long distance credit card numbers.
- **EXERCISE AND SHARES.**<br> **CONTRACT RETAINS FOR SHARES.**<br>  $\frac{1}{2}$   $\frac{1}{2}$   $\frac{1}{2}$   $\frac{1}{2}$   $\frac{1}{2}$   $\frac{1}{2}$   $\frac{1}{2}$   $\frac{1}{2}$   $\frac{1}{2}$   $\frac{1}{2}$   $\frac{1}{2}$   $\frac{1}{2}$   $\frac{1}{2}$   $\frac{1}{2}$   $\frac{1}{2}$   $\frac{1}{2}$   $\frac{1}{$ • Server addresses and usernames for FTP sites or SMB shares.

#### Figure 4: A redacted screen shot of the destination list on a Sharp MFP, showing names and

#### e-mail addresses.

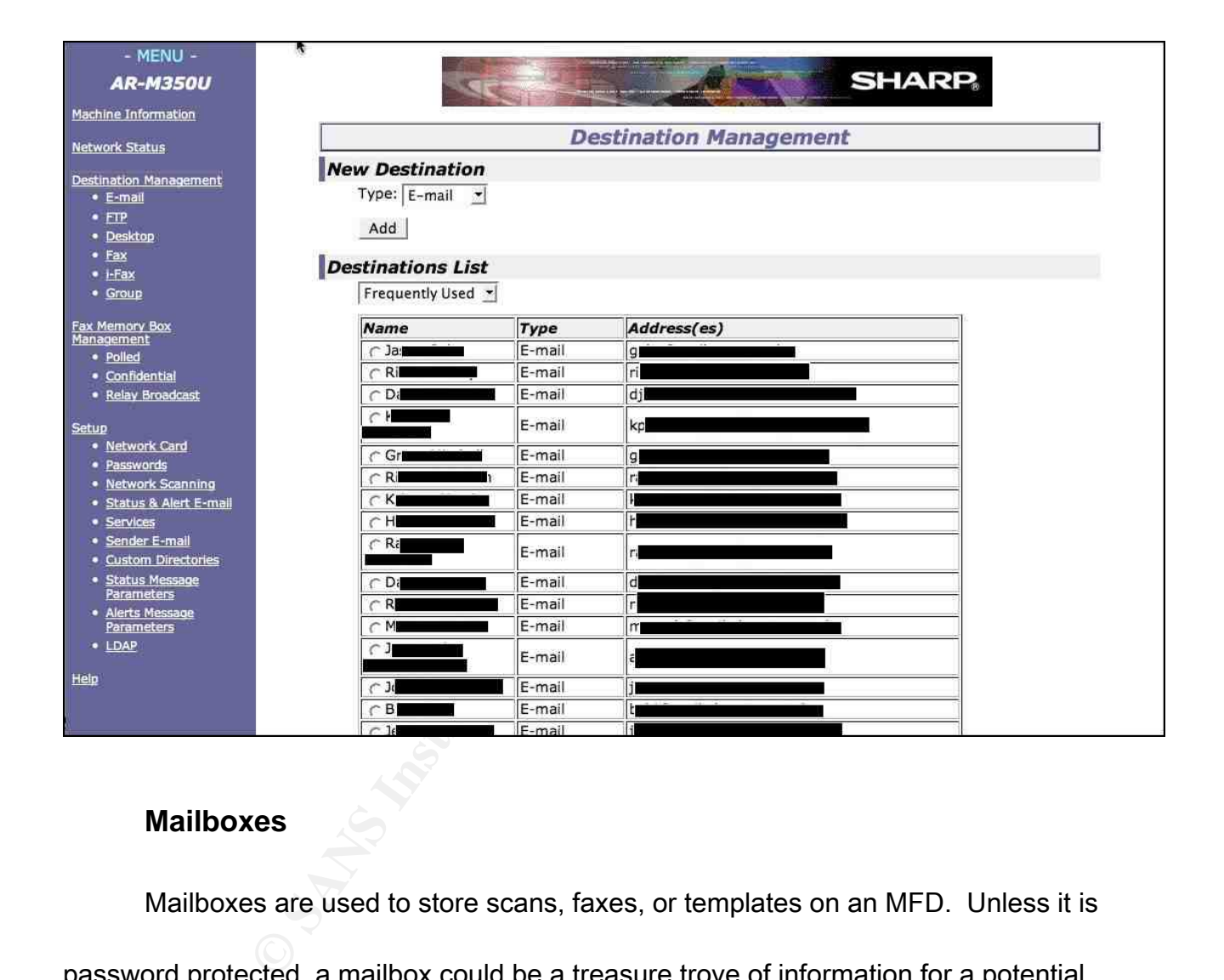

#### **Mailboxes**

Mailboxes are used to store scans, faxes, or templates on an MFD. Unless it is password protected, a mailbox could be a treasure trove of information for a potential attacker. Here they might find entire faxes or scanned documents containing sensitive information (also see Figure 5).

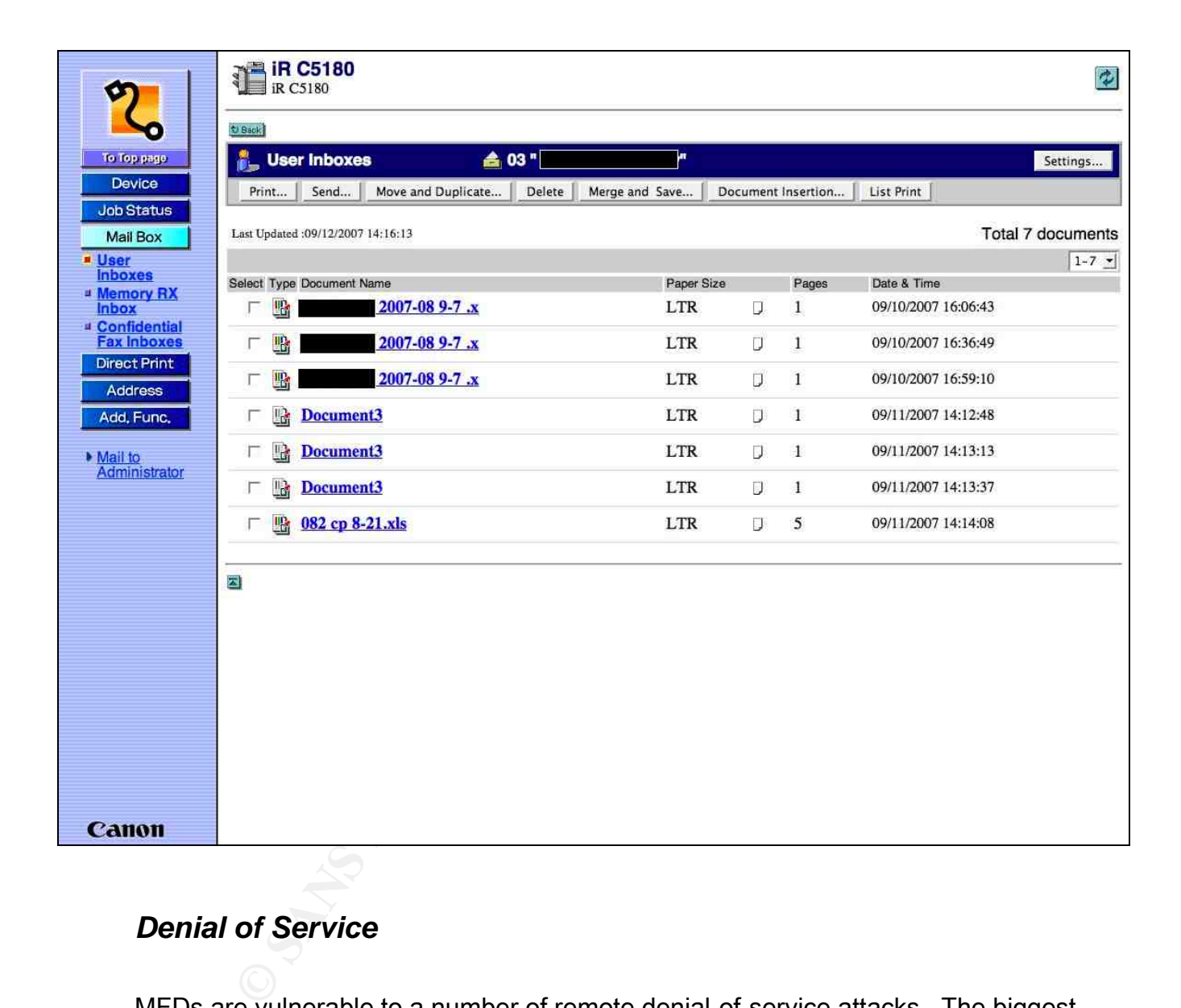

#### Figure 5: Redacted screen shot of a user's mailbox on a Canon MFP showing documents.

# *Denial of Service*

MFDs are vulnerable to a number of remote denial-of-service attacks. The biggest threat is someone getting access to the configuration through HTTP or Telnet (Bullock, 2007) and making modifications that cause a denial of service. If a password is not set, default

passwords are used, or the password is brute-forced or guessed, then this could easily take place. An attacker could stop or delete print jobs, set the MFD back to factory defaults, or simply modify the administrator passwords and wreak havoc, requiring the IT staff to physically go to the device to make changes. Other ways to DoS MFDs include (Crenshaw, 2006):

- 1. Sending multiple bogus print jobs so that paper resources are exhausted.
- 2. Using *netcat* to send random data to port 9100 and exhaust resources.
- 3. Use HiJetter to modify settings, such as changing the language of the printer configuration or modifying the password.

# *Physical Security*

the device to make changes. Other ways to DoS MFDs in<br>
ending multiple bogus print jobs so that paper resources are<br>
sing *netcat* to send random data to port 9100 and exhaust r<br>
se HiJetter to modify settings, such as cha Physical security is probably one of the greatest concerns when it comes to MFDs (Bullock, 2007). If someone has physical access to the device, they can perform any number of functions, including:

1. Make modifications to the global configuration via the console interface. While this can happen maliciously, it can also happen unintentionally when a user, IT staff person, or vendor troubleshoots the device. They might do is set the

device back to factory defaults to clear up a problem, and then only enter the bare minimum configuration, thus erasing any security hardening you may have done.

- 2. Send unauthorized faxes.
- 3. Obtain printouts or faxes that do not belong to them.
- 4. Physically remove the hard disk, which might contain print spool files and other information.

Frame and unauthorized faxes.<br>
Detain printouts or faxes that do not belong to them.<br>
Alysically remove the hard disk, which might contain print sp<br>
formation.<br>
These risks, there is a major one if the device (or its hard your physical premises. What happens if your MFD requires maintenance? Either you return Besides these risks, there is a major one if the device (or its hard drive) ever leaves it to the manufacturer or a vendor technician comes out to fix it. Either way, there is the risk that you might not get the same device or hard drive back, potentially exposing job spool files and other sensitive data. The same thing applies when the MFD reaches its end of use and is either sent back to a leasing company, disposed of, or sold. While it is fairly easy to use a utility such as Darik's Boot-and-Nuke to securely wipe the hard drive on a PC, MFDs present special challenges because they lack an external boot device. It may also be physically difficult to remove a hard drive from the MFD, or it may void your warranty if you do so.

### 3 Detecting MFDs on Your Network

such as Nmap or Nessus, which generate network traffic or<br>ainst MFDs and printers, heavy active scanning can sometin<br>esults, such as a TCP/IP stack crash or garbage printouts.<br>affic and are much less intrusive than active  $\mathbb{R}^3$  for examing, service examing, and see in gerprinting, and a minute Network scanning can help you locate the MFDs on your network. One way is with an active scanner, such as Nmap or Nessus, which generate network traffic on specified ports. When used against MFDs and printers, heavy active scanning can sometimes cause unpredictable results, such as a TCP/IP stack crash or garbage printouts. Passive scanners sniff network traffic and are much less intrusive than active scanners. In order to capture the relevant traffic, they must be placed in key network location, and the device you want to scan must actually be communicating (Bartlett, 2007). Passive scanners are available from companies such as Sourcefire and Tenable (Snyder, 2006). Primary methods for detecting MFDs are port scanning, service scanning, and OS fingerprinting, all of which can be done via active or passive scanning.

# *Port Scanning*

One way to detect MFDs is to simply scan your network looking for hosts with TCP port 9100 (HP JetDirect) open, as most MFDs use this port for printing and not many other services utilize it (Bullock, 2007). You can also look for port 515 (LPD) and 631 (IPP) (Defense Information Systems Agency, 2006). If they also have port 80 or 443 open, they are likely an MFD, or at least a network-enabled printer. Scanning for port 80 or 443 individually

will also catch web servers that are not MFDs. The following is typical output from an Nmap

SYN scan against a multifunction device:

# nmap -sS 10.52.146.28 Starting Nmap 4.20 ( http://insecure.org ) at 2007-09-23 17:15 CDT Interesting ports on 10.52.146.28: Not shown: 1691 closed ports PORT STATE SERVICE 21/tcp open ftp 80/tcp open http 515/tcp open printer 631/tcp open ipp 8000/tcp open http-alt 9100/tcp open jetdirect

# *Service Scanning*

map 4.20 (http://insecure.org) at 2007-09-23 17:15 CDT<br>ports on 10.52.146.28:<br>i: 1691 closed ports<br>TATE SERVICE<br>en http<br>en http-<br>pen http-alt<br>pen pitter<br>pen interpenting<br>pen http-alt<br>pen pitter<br>pen pitter<br>pen interpenting<br> Although port scanning gives you a good idea of whether or not a system is an MFD, it Charles H. Scott, Jr. 25 does not tell you what brand of MFD it is. Service scanning uses application banners and other information to determine what is running on a specified port, giving you a better picture of the device's make. Because MFDs are commonly administered through web servers, HTTP server banners provide an excellent way to determine the manufacturer (Bullock, 2007). Table 1 presents a list of common MFD and printer manufacturers, along with the corresponding HTTP server banners used by the embedded web servers. Note that manufacturers often OEM the embedded web server, hence there are often different banners for each model and a banner may not contain the MFD manufacturer's name. What follows is

a sample service banner from a Xerox MFD, using Nmap's service detection:

FOR SERVICE VERSION<br>
Copier)<br> **Copier**<br> **Copier**<br> **Copier**<br> **Copyrights.**<br> **Copyrights.** # nmap -sV -p80 10.25.61.5 Starting Nmap 4.20 ( http://insecure.org ) at 2007-09-21 09:32 CDT Interesting ports on 10.25.61.5: PORT STATE SERVICE VERSION 80/tcp open http Xerox MicroServer httpd Xerox11 (usually a printer/copier)

# TABLE 1: HTTP Server Banners for Several MFDs and Printers

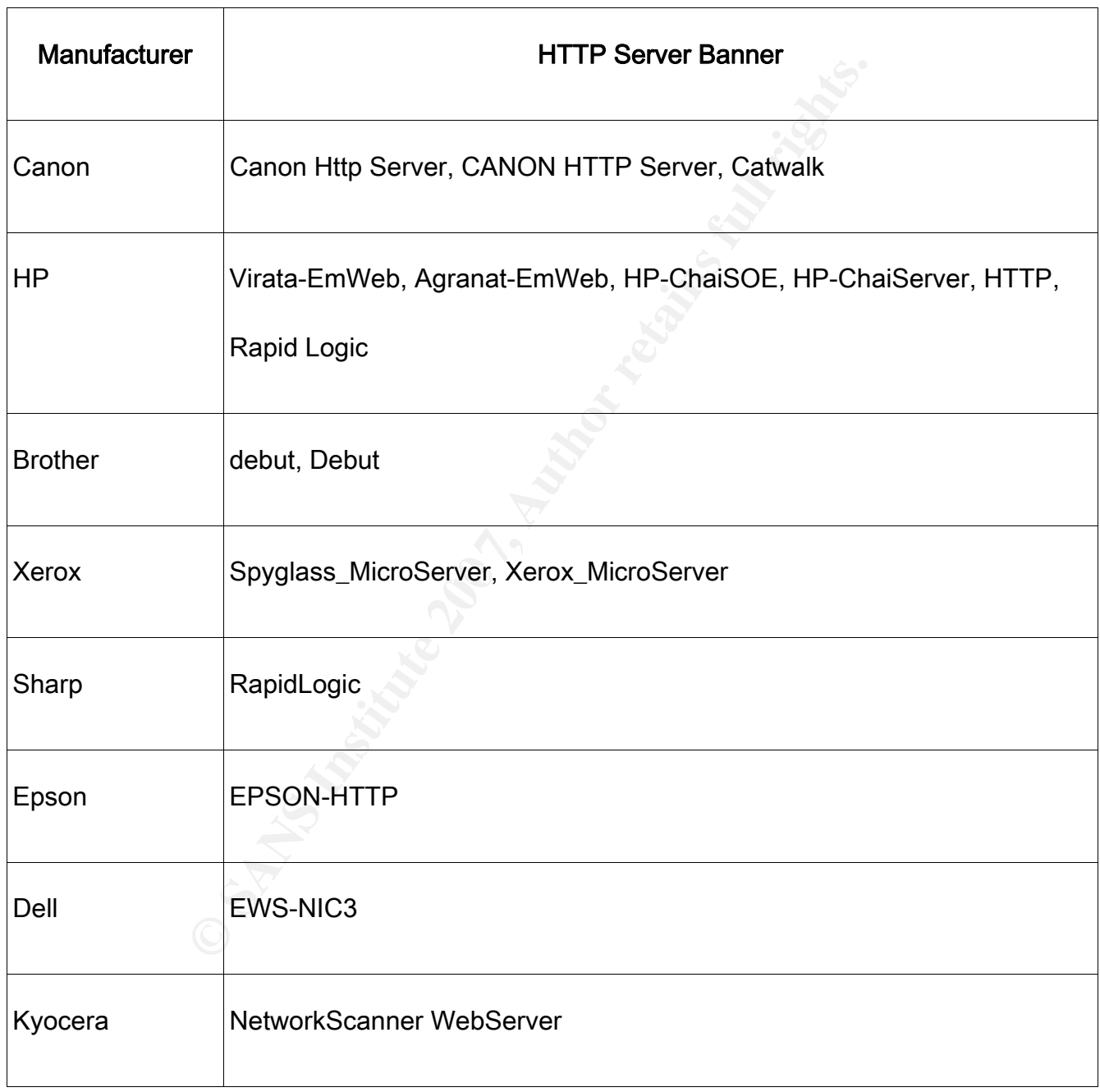

# *OS Fingerprinting*

a tool that performs a passive OS fingerprint (Skoudis, 2007<br>orks in some cases, there are countless different models of<br>em exist in OS fingerprint database (Cole, 2006). Indeed, f<br>ay with one hundred percent certainty tha scanning. What follows is sample output from a successful Nmap OS detection: OS fingerprinting uses characteristics of a device's TCP/IP stack to determine what it is (Cole, 2006). Nmap (using the "-O" option) can perform an active OS fingerprint, while p0f is an example of a tool that performs a passive OS fingerprint (Skoudis, 2007). While OS fingerprinting works in some cases, there are countless different models of printers and MFDs and not all of them exist in OS fingerprint database (Cole, 2006). Indeed, for some it may be impossible to say with one hundred percent certainty that it is an MFD. In a test OS fingerprint scan performed by the author against 1855 known printers, Nmap was only able to discern the OS on 317 of them (or about 20%). In short, OS fingerprinting is not a reliable technique for detecting MFDs, and should only be used to support port scanning and service

# nmap -O 10.62.6.7

Starting Nmap 4.20 ( http://insecure.org ) at 2007-09-21 17:14 CDT Interesting ports on 10.62.6.7: Not shown: 1692 closed ports PORT STATE SERVICE 80/tcp open http 280/tcp open http-mgmt 515/tcp open printer 631/tcp open ipp 9100/tcp open jetdirect Device type: print server Running: HP embedded OS details: HP JetDirect J3110A print server

Network Distance: 3 hops

#### *SNMP Scanning*

in the Management Protocols section, SNMP can provide y<br>tut an MFD. You can use this to your advantage as you sca<br>To pull this information, you need to either know the SNMP<br>ivice, or it needs to be set to a default (such a  $K_{\text{eff}}$  final  $K_{\text{eff}}$   $\approx$   $K_{\text{eff}}$   $\approx$   $K_{\text{eff}}$   $\approx$   $K_{\text{eff}}$   $\approx$   $K_{\text{eff}}$  and  $\approx$   $K_{\text{eff}}$  and  $\approx$   $K_{\text{eff}}$  and  $\approx$   $K_{\text{eff}}$  and  $\approx$   $K_{\text{eff}}$  and  $\approx$   $K_{\text{eff}}$  and  $\approx$   $K_{\text{eff}}$  and  $\approx$   $K_{\text{eff}}$  an As seen in the Management Protocols section, SNMP can provide you with a variety of information about an MFD. You can use this to your advantage as you scan for MFDs on your network. To pull this information, you need to either know the SNMP read community string for the device, or it needs to be set to a default (such as "public"). Once you have located a suspected MFD, you can use the Linux *snmpwalk* utility to scan it. Snmpwalk is the part of the Net-SNMP package, which is available for Windows, Linux, and Unix systems (Net-SNMP, 2002). Unfortunately, while this information might help you secure your MFDs, it is also useful to an attacker who wants to target your device. What follows is the output of snmpwalk scanning a Xerox MFD and pulling the "sysDescr" MIB object, which gives the system description (in this case, the manufacturer, model, and version).

# snmpwalk -Os -c public -v 1 10.26.9.20 sysDescr

sysDescr.0 = STRING: Xerox Document Centre Multi-function System, ESS 0.19.05.531.1, IOT 0.19.5.531, UI 0.19.5.527

#### 4 Securing MFDs

In this section we will take each of the risks that an MFD presents and look at ways of preventing them.

#### *Locking Down Network Services*

Decreasing the attack footprint of the device can go a long way towards securing it (Cole, 2007). A good first step is to disable all protocols other than TCP/IP (Defense Information Systems Agency, 2006). Some MFDs support protocols such as AppleTalk and IPX/SPX, which are more difficult to monitor and secure than TCP/IP. If you are not using these in your environment, then disable them using your MFD's configuration interface.

tems Agency, 2006). Some MFDs support protocols such a<br>
in are more difficult to monitor and secure than TCP/IP. If yo<br>
wironment, then disable them using your MFD's configuratie<br>
id, you should disable any network service  $\mathcal{L} = \mathcal{L} \mathcal{L} \mathcal{L}$  Second, you should disable any network services that are not being used (Defense Information Systems Agency, 2006). As stated earlier, these generally fall into communications protocols (for print, fax, and scanning services) or protocols for management. Look at whether or not the protocol is used in your environment, the risk it presents if it is used, and decide whether or not the risk is acceptable. If the risk is not acceptable and the MFD allows for it, then disable them.

Third, consider assigning a static IP address to the MFD (Defense Information Systems Agency, 2006). Devices with static IPs are easier to locate and secure (say, with a firewall).

Finally, for the remaining protocols that must be available, lock them down to the minimum number of hosts or subnets that require access (Cole, 2006). Most MFDs offer the

ability to restrict who can connect to them via built-in TCP wrappers or ACLs (Defense Information Systems Agency, 2006). If only the marketing department needs to print from the device, then restrict access to ports 9100, 515, or 631 to that department; or, restrict printing to a single print server. Likewise, restrict the management services to a few IP addresses that actually need to manage the device (Hewlett-Packard, 2007). Also consider moving the MFDs to a VLAN specific to those devices and limiting access to particular ports and protocols using a firewall (Defense Information Systems Agency, 2005).

#### **Using Secure Communications Protocols**

server. Likewise, restrict the management services to a feveral develoption of the developtic (Hewlett-Packard, 2007). Also continue of the developtic to those devices and limiting access to particular a firewall (Defense enabled, use secure communications wherever possible. Disable HTTP for management and To reduce the risk of your data being sniffed from the network on the protocols you left use HTTPS instead. If at all possible, disable FTP and Telnet. If you are using SNMP to monitor or manage the printer, consider disabling SNMPv1 and v2c, and use SNMPv3 to take advantage of its authentication and encryption capabilities (Defense Information Systems Agency, 2005).

## *Preventing Information Leakage*

Besides reducing protocols and services, the best way to prevent information leakage is to set a strong administrator password (Cole, 2006). This will prevent anyone from seeing

sensitive configuration information. Likewise, if you are using SNMP, change the community strings from the defaults to strong passwords. Also lock down log screens, mailboxes, and address books with passwords according to your password policy.

# *Preventing Denial of Service Attacks*

**Fing Denial of Service Attacks**<br>
Information disclosure, locking down network services and s<br>
Interainal of service attacks by ensuring that only legitimate u<br>
An addition to these measures, timely patching of the systell not typically have an "auto-update" capability. It is best to keep an eye out for CVEs for your As with information disclosure, locking down network services and setting passwords will help prevent denial of service attacks by ensuring that only legitimate users have access to the services. An addition to these measures, timely patching of the system's firmware is also prudent (Bullock, 2007). In order to do this, you need to know that security issues exist and that new firmware is available. Unfortunately, unlike many operating systems, MFDs do devices (http://cve.mitre.org/) and monitor mailing lists such as Bugtraq. Likewise, your vendor may have ways of contacting you when there is an update available.

# *Physically Securing the Device*

Restricting who has physical access to the device is the first step in physically securing it (Cole, 2006). Look at the type of data that is normally processed by the MFD and then decide how restrictive it should be. If the device regularly prints or faxes human resources, medical, legal, financial, or other sensitive information, consider limiting who has access to

the device by placing it in a locked room or a restricted office area. Personnel from shipping, for instance, should not be able to print to the HR printer nor get into the HR office area to get a printout.

Second, ensure that an administrator password is set on the MFD console and only given to authorized users. This will limit who can make changes (accidental or deliberate) to the global configuration.

Third, require authentication for people needing to fax, scan, copy, or print faxes, from the MFD. Require at least a password; however, some vendors can take this a step further and allow for two-factor authentication (a password and a card).

Fourth, if the MFD has an easily removable hard drive, ensure that the drive is locked into the device and only trusted people have the key.

ensure that an administrator password is set on the MFD complements. This will limit who can make changes (accident<br>guration.<br>quire authentication for people needing to fax, scan, copy, c<br>irre at least a password; however, Charles H. Scott, Jr. 33 Finally, look at ways the data that is on the hard drive can be secured. Some MFDs offer security features natively or through an add-on "security kit." One useful feature is the ability to secure-erase files in between jobs. This not only ensures that jobs are no longer there if someone remotely accesses the device's filesystem through FTP, HTTP, or a tool like HiJetter, but also keeps the jobs from being found if the MFD goes off-site. Likewise, encryption of the filesystem (usually only part of an add-on kit) can make sure the drive is

unreadable if removed from the MFD. Security kits can also implement a "secure wipe" of an entire drive to be used when the device is about to be sold or sent back to the manufacturer (Canon, 2007). If this is not possible on your device, then work with the manufacturer to see if you can remove and keep the hard drive so that you can wipe or destroy it yourself. In order to ensure this occurs, write it into your security policy for decommissioned devices.

#### 5 Conclusion

ve and keep the hard drive so that you can wipe or destroy<br>this occurs, write it into your security policy for decommissi<br>ef act that they contain an embedded operating system, run<br>FTP, and SMTP, and store gigabytes of dat  $\mathcal{L}_{\mathcal{A}} = \mathcal{L}_{\mathcal{A}}$ Given the fact that they contain an embedded operating system, run popular services such as HTTP, FTP, and SMTP, and store gigabytes of data, multifunction devices should be treated like servers on your network. By following a hardening strategy similar to that which you use on your servers, many of the risks these devices present can be mitigated.

# 6 References

**Example 10**<br> **Example 2018 Conservery.** Retrieved on September 20, 2007 from the Institute Web site: http://www.isi.edu/~johnh/PAPERS/Bart<br>
Software (2007). LPR-LPD Protocol. Retrieved September<br>
Software (2007). LPR-LPD Bartlett, G, Heidemann, J, and Papadopoulos, C (2007, May). Understanding Passive and Active Service Discovery. Retrieved on September 20, 2007 from the USC/Information Sciences Institute Web site: http://www.isi.edu/~johnh/PAPERS/Bartlett07b.html

Brooks Internet Software (2007). LPR-LPD Protocol. Retrieved September 25, 2007 from Brooks Internet Software Web site: http://www.brooksnet.com/lpr-lpd-protocol.html

 $\mathbb{R}$  finded that  $\mathbb{R}$   $\mathbb{R}$   $\$ Bullock, J (2007). MFDs: New Features Bring New Risks. Retrieved on September 21, 2007 from Dalhousie University Web site:

http://ucis.dal.ca/depts/security/events/canheit2007/mfds.pdf

Canon U.S.A, Inc. (2007). Canon imageRUNNER Security Kit. Retrieved on September 20, 2007 from Canon USA Web site:

http://www.usa.canon.com/opd/controller?act=OPDModelDetailAct&fcategoryid=2214& modelid=6607

CERT (2002, February 13). Simple Network Management Protocol (SNMP) Vulnerabilities. Retrieved September 25, 2007 from the CERT Web page: http://www.cert.org/tech\_tips/snmp\_faq.html

Cole, E (2006). Security Essentials Bootcamp Style. Bethesda, MD: The SANS Institute.

Crenshaw, A (2007, February 6). Hacking Network Printers. Retrieved on September 21, 2007 from Irongeek.com Web site:

http://www.irongeek.com/i.php?page=security/networkprinterhacking

w.cert.org/tech\_tips/snmp\_faq.html<br>
Security Essentials Bootcamp Style. Bethesda, MD: The S<br>
0007, February 6). Hacking Network Printers. Retrieved on S<br>
m Irongeek.com/i.php?page=security/networkprinterhacking<br>
ation Syst Defense Information Systems Agency (2005, July 28). Sharing Peripherals Across the Network, Security Technical Implementation Guide, Version 1, Release 1. Retrieved September 20, 2007, from Information Assurance Environment Web site: http://iase.disa.mil/stigs/stig/span-stig-v1r1.pdf

Charles H. Scott, Jr. 36 Defense Information Systems Agency (2006, April 14). Multi-Function Device (MFD) and Printer Checklist for Sharing Peripherals Across the Network, Security Technical Implementation Guide, Version 1, Release 1.2. Retrieved September 20, 2007, from

Information Assurance Support Environment Web site:

http://iase.disa.mil/stigs/checklist/SPAN-MFD-ChecklistV1R1-2-14APR2006.pdf

- Fyodor (2007). Nmap Reference Guide. Retrieved on September 20, 2007 from Insecure.org Web site: http://insecure.org/nmap/man/index.html
- Herriot, R, Butler, S, Moore, P, Turner, R, Wann, J (2000, September). RFC: 2910: Internet Printing Protocol/1.1: Encoding and Transport. Retrieved September 25, 2007 from the Internet Engineering Task Force Web site: http://tools.ietf.org/html/rfc2910
- Nmap Reference Guide. Retrieved on September 20, 2007<br> **Example 2018**<br> **Example 2018**<br> **Example 2019**<br> **Example 2019**<br> **Protocol/1.1:** Encoding and Transport. Retrieved September<br>
Institute Engineering Task Force Web site: Hewlett-Packard Development Company, L.P. (2006, March 29). HP LaserJet 4354 MFP Security Checklist. Retrieved September 20, 2007 from HP United States Web site: http://www.hp.com/united-states/business/catalog/nist\_checklist.pdf
- Hewlett-Packard Development Company, L.P. (2007). Making HP Jetdirect Print Servers Secure on a Network. Retrieved September 22, 2007 from HP Business Support Center Web site:
	- http://h20000.www2.hp.com/bizsupport/TechSupport/Document.jsp?objectID=bpj0599
	- 9

Homsher, L (2006, August 28). SANS Linux Security Checklist. Retrieved September 25,

2007 from the SANS Institute Web site: http://www.sans.org/score/linuxchecklist.php

**Particular And Window Conformally:** A Comprehensive Guide September 30, 2007 from the Network Uptime web site:<br>
W.networkuptime.com/nmap/page3-20.shtml<br>
12, February 18). The snmpwalk man page. Retrieved Septe<br>
Net-SNMP S Messer, J (2007). Secrets of Network Cartography: A Comprehensive Guide to Nmap. Retrieved September 30, 2007 from the Network Uptime web site: http://www.networkuptime.com/nmap/page3-20.shtml

Net-SNMP (2002, February 18). The snmpwalk man page. Retrieved September 30, 2007 from the Net-SNMP SourceForge Web site: http://net-

snmp.sourceforge.net/docs/man/snmpwalk.html

Phenoelit (2007). PFT & HiJetter Printer Exploration. Retrieved on September 21, 2007 from the Phenoelit Web site: http://www.phenoelit-us.org/hp/docu.html

Reavis, J (1999, October 4). SNMP – simple management tool for hackers? Retrieved September 24, 2007 from Network World Web site:

http://www.networkworld.com/newsletters/sec/1004sec1.html

Skoudis, E (2007). Hacker Techniques, Exploits, & Incident Handling. Bethesda, MD: The SANS Institute.

**S, July 31). Sourcefire, Tenable seek vulnerabilities passivel<br>
Der 30, 2007 from the Network World Web site:<br>
W.networkworld.com/reviews/2006/073106-sourcefire-tenat<br>
W.networkworld.com/reviews/2006/073106-sourcefire-ten** Snyder, J (2006, July 31). Sourcefire, Tenable seek vulnerabilities passively. Retrieved September 30, 2007 from the Network World Web site: http://www.networkworld.com/reviews/2006/073106-sourcefire-tenable-passivetest.html

University of Texas at Austin Web site: The University of Texas at Austin Information Security Office (2007, September 13). Multifunction Printer Hardening Checklist. Retrieved September 20, 2007, from The

http://www.utexas.edu/its/policies/checklists/mfprinter.php

Xerox Corporation (2003, May 8). Xerox Product Implications When FTP is Disabled.

Retrieved September 25, 2007 from the Xerox Corporation Web site:

http://www.xerox.com/downloads/usa/en/h/HIPAA\_fact\_sheet\_v1.pdf

# 7 Appendix: Multifunction Device Hardening Checklist

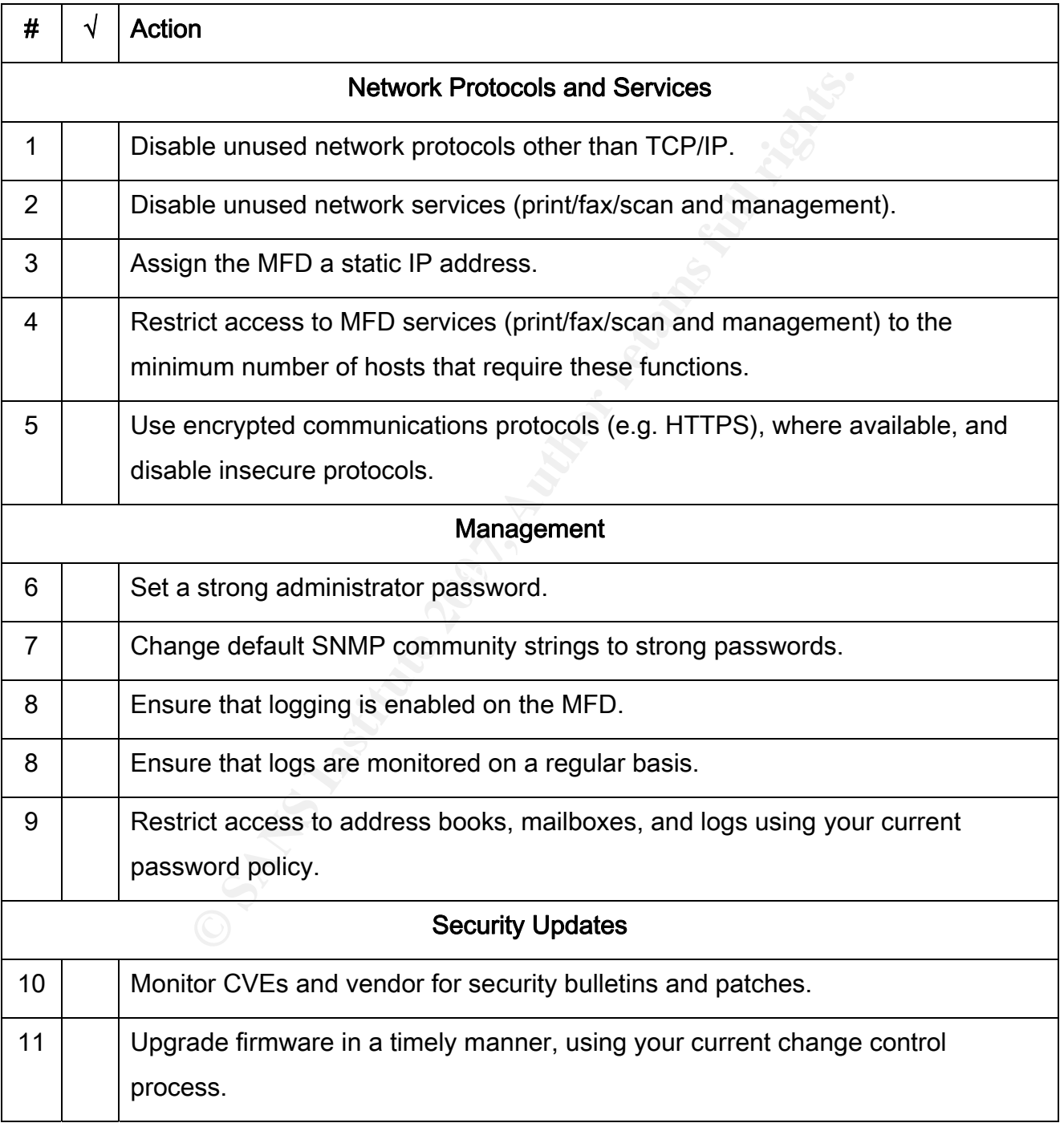

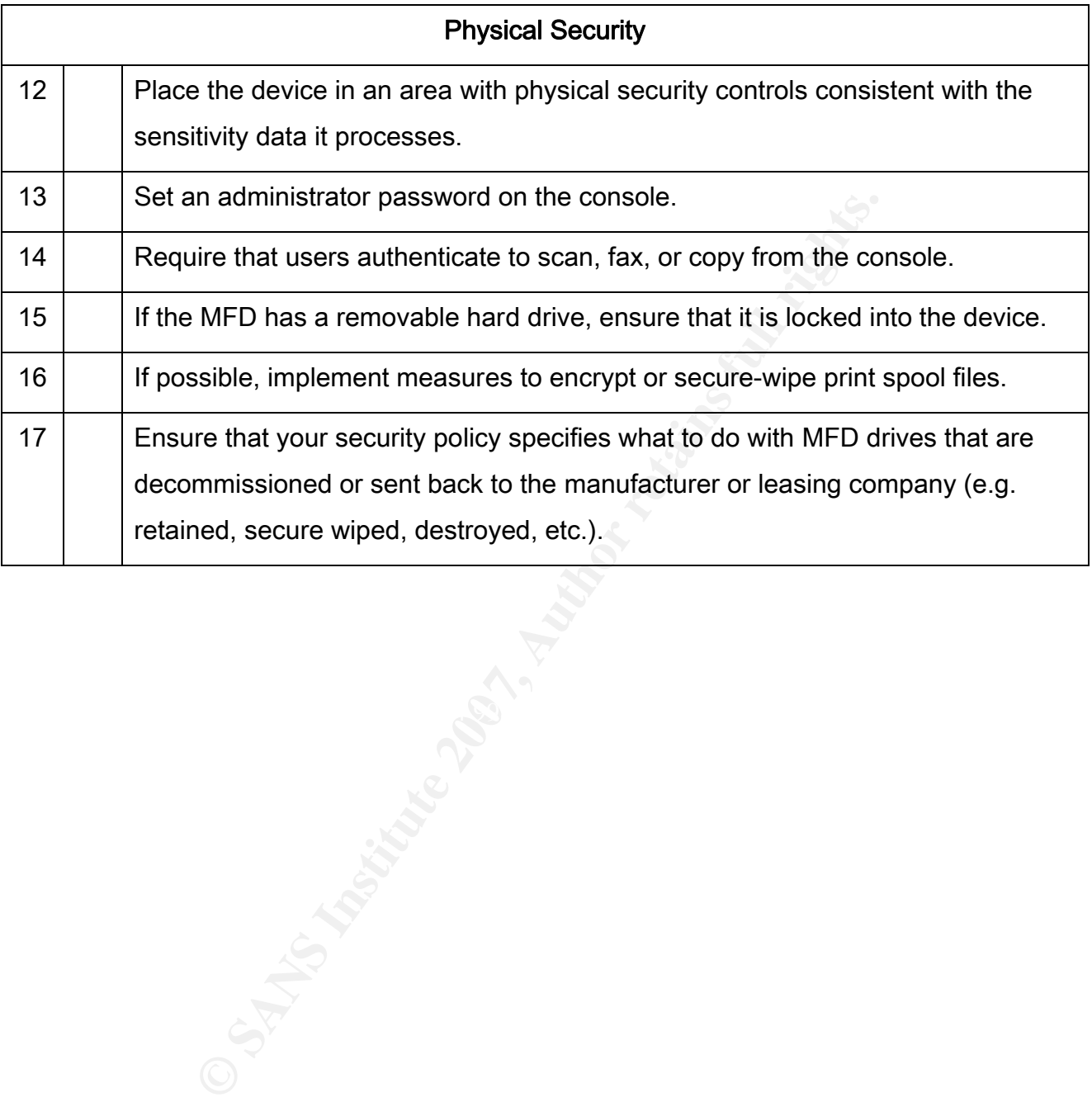

# **[Upcoming SANS Training](http://www.sans.org/info/36919)**

**Click Here for a full list of all Upcoming SANS Events by Location**

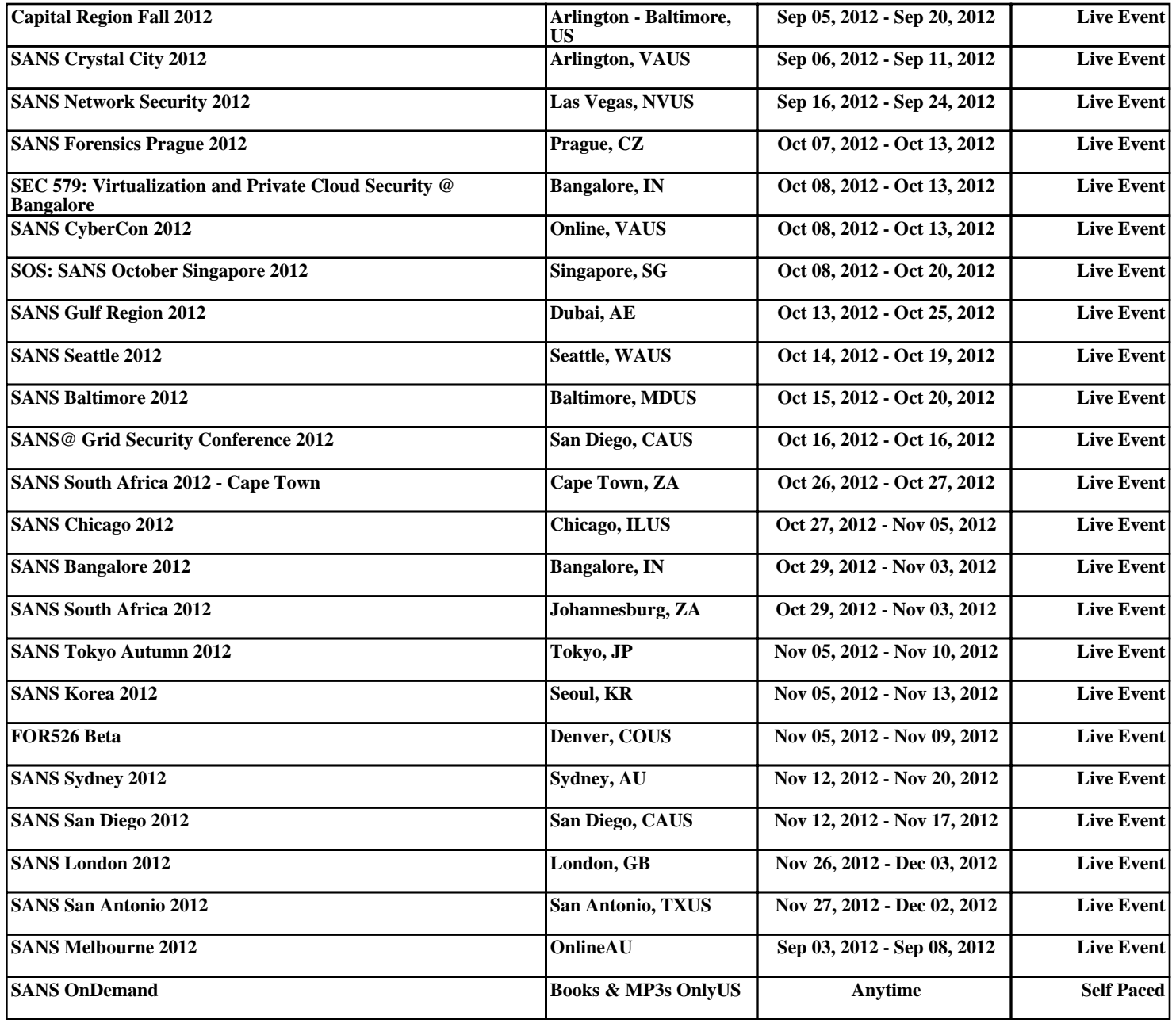